## **MOBILE CLAIM SUBMISSION**

To file a claim with Easy Upload Mobile App:

- Download Easy Upload App
- Mark box "An insurance policy or annuity contract holder or their representative"
- 3. Enter "Policy/Contract Number and "Zip Code"

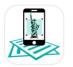

Easy Upload from ManhattanLife ★★☆☆ 8

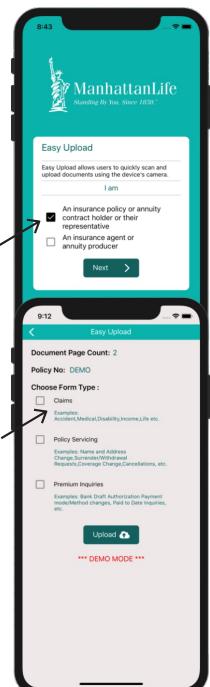

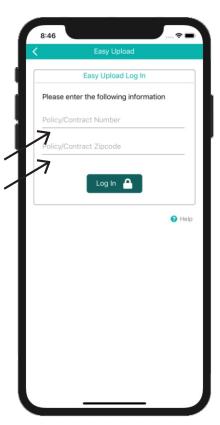

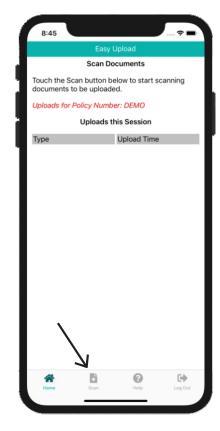

- 4. Click the "Scan button & push "blue button" to take picture then hit "Continue"
- 5. Push "Claims" box then hit "upload"
- 6. The screen will say "Success"

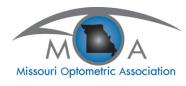